阿尔卡特 OT-S211C CDMA 1X 移动电话

ta

用 户 手 册

# ALCATEL mobile phones

## 目录

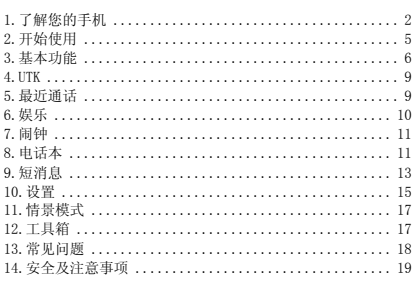

 $\mathbf 1$ 

## 1.了解您的手机

## 1.1 基本规格

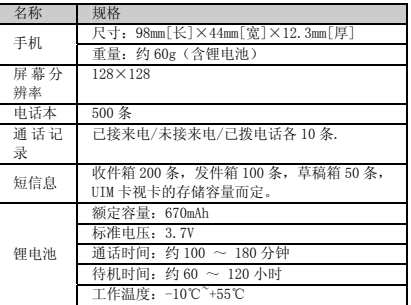

自 说明:<br>待机时间是指手机在不通话、不移动情况下的持续开机工作时间。<br>同:特机时间和通话时间都与使用情况、网络情况、周边环境等<br>有关。<br>为减少电磁波影响,请妥善使用。

2<br>2<br>2

## 1.2 按键说明

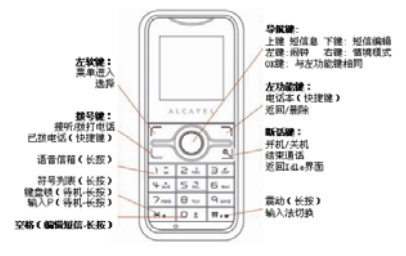

## 3 主菜单

在主菜单中用导航键进入所要求的功能,选中后再次按左功能软 件进行确认。.

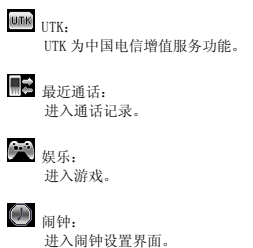

3 and 20 and 3 and 3 and 3 and 3 and 3 and 3 and 3 and 3 and 3 and 3 and 3 and 3 and 3 and 3 and 3 and 3 and 3<br>Single Street and 3 and 3 and 3 and 3 and 3 and 3 and 3 and 3 and 3 and 3 and 3 and 3 and 3 and 3 and 3 and 3 电话本:

进入电话本,可以查看,新增联系人数据,选定联系人拨<br>打电话。 ■■ 短消息:<br>读写发送短消息, 浏览收件箱, 发件箱中的短消息。调整<br>短消息相关设置。 **!■■ 设置:**<br>- 可以对手机桌面、时间格式、语言、接听方式,安全等进<br>行设置。 情景模式: 通过该选项设置手机的声音状态。 工具箱: 可设置或使用秒表、计算器、世界时间等工具。 **1.4** 图示 电量指示  $\mathbf{z}$  静音模式 震动模式  $\mathcal{A}$  响铃模式 刷 先震动后响铃  $\Omega$ 插入耳机  $\checkmark$  未读短信  $\blacksquare$ 收件箱满

语音信息

4 (1992) 1994 (1994) 1994 (1995) 1994<br>1994 (1995) 1995 (1995) 1995<br>1995 (1995) 1995 (1995) 1995 (1995) 1995 (1995) 1995 (1995) 1995 (1995) 1995 (1995)

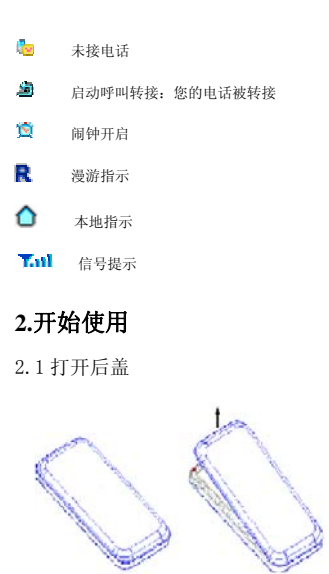

2.2 插入 UIM 卡

5 (1992) - 1994 (1994) - 1995 (1996) - 1995 (1996) - 1995 (1996) - 1995 (1996) - 1996 (1996) - 1996<br>1995 - 1996 (1996) - 1996 (1996) - 1996 (1996) - 1996 (1996) - 1996 (1996) - 1996 (1996) - 1996 (1996) - 1996<br>1996 - 1996

插入 UIM 卡后手机才能使用。长按关机键关机。将 UIM 卡的 金属接触区向下,沿着箭头所指向下插入卡槽,注意斜角的位置, 取出 UIM 卡的时候,沿箭头方向滑动 UIM 卡取出即可。

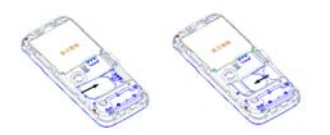

## 2.3 安装/取出电池

打开后盖,沿箭头的方向移除电池。

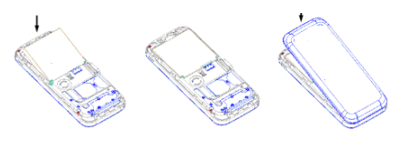

2.4 为电池充电

注意:如果电量完全耗尽,手机会提前 20 分钟发出低电量警报。

## **3.**基本功能

3.1 开机/关机

在电量充足的情况下,长按开机键开机。如果您开启了手机密码<br>或 PIN 码,开机后,屏幕上会提示您,待您输入正确的密码后,<br>进入手机正常使用。<br>[菜单/设置/安全设置]。<br>开机后长按关机键关机。

3.2 拨打电话

 $\epsilon$ 

3.2.1 直接输入号码<br>待机状态下,按数字键输入对方的电话号码,然后按拨号键拨打<br>电话。

3.2.2 通话记录拨号 待机状态下,按接听键进入通话记录画面。在通话记录画面,可 以按接听键回拨目前号码 3.2.3 快速拨号<br>待机状态下,长按 2~9 数字键,可以快速回拨设置的号码,如<br>果您没有预先设置,详细设置操作请参见[电话本/快速拨号]。<br>进入电话簿选择号码。详细设置操作请参见[电话本/快速拨号]。

3.2.4 紧急呼叫 输入 112 或者其它的紧急号码然后按拨号键,在任何状态下不论 有无 UIM 卡,或者是 PIN 码锁定状态下手机都可以进行紧急呼叫。

## 3.3 通话过程中的功能

在通话的过程中按左软键,可进入功能目录表。

3.4 输入法

在进行电话本添加、电话本查找、短消息编辑等情况下要用到文 字输入法。

3.4.1 文字输入的操作顺序<br>选择输入法;<br>进行文字输入;<br>进行文字输入;<br>在字输入完成,按确定键储存退出。<br>文字输入法的切换<br>在字母和英文输入法的状态下,按"\*"键可进行大小写转换。<br>在字母和英文输入法的状态下,按"\*"键可进行大小写转换。 3.4.3 输入法的种类 手机共有拼音、笔划、字母、智能英文、数字五种输入法。 3.4.4 输入法介绍 标点及特殊符号的输入

在文字编辑时, 在字母和英文输入法的状态下, 按 "1"键, 可<br>以选择输入标点及特殊符号; 数字输入法状态下按 "\*"键输入\*<br>号, 长按 "\*"键可以进入特殊符号选项框。<br>下, 长按 "\*"键可以进入特殊符号选项框。

拼音输入法(拼音)

tan di sebagai kecamatan <mark>i</mark>

拼音字母在键盘上的分布如下:

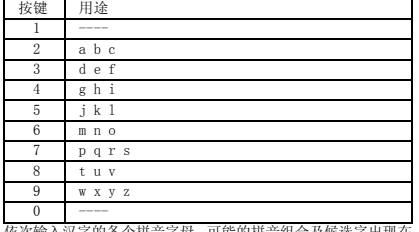

0 ---- 依次输入汉字的各个拼音字母,可能的拼音组合及候选字出现在 屏幕下方,按左右键选择拼音字母组合,按上下方向键对候选字 进行翻页预览,按 ok 键后,所选汉字即被输入到文本区。 拼音输入法具有智能联想功能,并可进行词及词组的输入。每个 汉字输入后,与其搭配组词的汉字即显示在候选字行中,按方向 键选择所要输入的汉字,按确定键输入;连续输入一个词或词组 的拼音,候选词或词组即出现在屏幕下方。 文字输入完毕,按右功能键返回文本区,按确定键完成内容的输 入。 在输入拼音时,长按"\*"键可插入中文符号,按确定键输入结 束。

笔画输入法(笔画) 按照汉字笔画输入顺序依次输入汉字的各个笔画,屏幕显示所输 入的笔画以及候选字,按方向键选择所要输入的汉字,按确定键 输入。

笔画输入也具有智能联想功能。文字输入完毕,按右功能键返回 文本区,按确定键存储。

英文输入法(英文)

e de la construction de la construction de la construction de la construction de la construction de la constru<br>Altre de la construction de la construction de la construction de la construction de la construction de la con

英文字母在按键上的分布见键盘显示。<br>依次输入单词的各个字母,单词即可自动拼出。如果拼出的单词<br>与所要输入的单词不一致,则与"键,然后按确定键输入,<br>单词的第一个字母切换为大写,则按\*键,然后按确定键输入, 按"0"键输入空格。

注意: a)由于我们提供的英文词库是两万个常用词汇,如果在输入正确 的情况下,用方向键没有找到您想用的词汇,可以在字母输入法 下用多次按键的方法来输入。 b)"\*"键是用来使候选单词小单词全部小写、单词首字母大写、 单词全部大写之间循环切换的。 字母输入法(分为大写字母和小写字母输入) 可以输入单个字母或数字元,其在键盘上的分布如下: 0 0

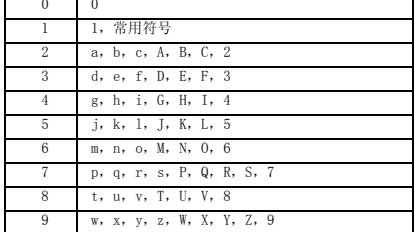

连续按动同一数字键切换所要输入的字母,然后按右方向键向右<br>移动游标,按照同样方式输入其它字符。<br>数字<br>按数字键输入相应的数字,按"\*"输入"\*"。

#### **4. UTK**

UTK可以为您提供灵活的增值信息功能,,选择并进入UTK。通过<br>UTK服务,您可以查询或定制天气<br>手机进行证券交易及网上聊天等。<br>注意:<br>UTK菜单存储在手机卡中,因此手机实际显示的菜单可能会因卡<br>而异,同时其操作速度也会相对较慢。

## 5.最近通话

9

在待机界面, 按拨号键,可以看到拨出电话列表,按左右方向键

可以对拨出电话列表,未接电话列表,已接电话列表进行切换。 也可以通过菜单-最近通话进入通话记录菜单各选项: 未接电<br>话, 已接电话, 已拨电话, 通话计时, 删除全部。

#### 5.1 未接电话/已接电话/已拨电话

菜单一最近通话-未接电话/己接电话/已拨电话,进入各通话记<br>录子菜单,选择左软键,出现详细信息、保存、普通拨号、IF<br>拨号、发送短消息、发送电话号码、删除选项。

详细信息:查看选中记录的详细信息。<br>保存: 将选中记录储存进电话簿。<br>普通按号: 拔打选中记录<br>普通投号:按用设置好的 IP 号码拨号。<br>及送短消息: 给选中记录完<br>删除: 删除选中记录。<br>删除: 删除选中记录。

5.2 通话计时

菜单-最近通话-通话计时,可以查看所有已接电话,已拨电话,<br>及全部记录的通话时间,并可以通过计时器清零随时对全部通话<br>时间进行清零操作。

5.3 删除全部 菜单-通话记录-删除全部,可以对所有未接电话,已接电话,<br>已拨电话及全部通话记录进行删除。

#### 6.娱乐

游戏

10 and 10 and 10 and 10 and 10 and 10 and 10 and 10 and 10 and 10 and 10 and 10 and 10 and 10 and 10 and 10 an<br>10 and 10 and 10 and 10 and 10 and 10 and 10 and 10 and 10 and 10 and 10 and 10 and 10 and 10 and 10 and 10 an

手机有三款游戏:俄罗斯方块、红砖袭击、21 点,具体操作指南 请参阅手机游戏说明。

## 7.闹钟

用户共可编辑 6 个闹钟。待机界面下, 菜单一闹钟, 显示闹钟编, "我在这键出现编辑, 关(选择设置的闹钟时会出现), 我不会较进行编辑, 状态为开 (清空) 个选项 (书<br>黄页面, 选择左软键出现编辑, 关(选择设置的同钟时会出现),<br>编辑: 可对闹钟的状态,时间,模式,延时进行编辑, 状态为开<br>与关两种,时间为 24h 制心气的设置。 中国格式<br>中的设置相钟所有设置。 全部清空:清空的有间钟的设置。

## 8.电话本

手机中可以存储 500 笔联系人信息。 待机状态下按右软键可以直<br>接进入联系人列表, 也可以通过菜单一电话本进入电话本功能列 表。

8.1 记录列表

菜单-电话本-记录列表,进入联系人列表。选择左软键进入子<br>菜单: 详细信息, 编辑记录, 普通拨号, IP 拨号, 发送短消息,<br>发送记录, 删除记录, 复制记录。<br>详细信息: 查看联系人详细资料。<br>详细信息: 进入对联系人数据进行编辑, 对该联系人组群类别, 来电铃声进行选择。<br>普通拨号: 拨叫该联系人。<br>IP 拨号: 按叫该联系人。<br>发送短消息: 发送短信给该联系人。<br>删除记录: 将该联系人数据复制到 UIM 卡或手机中。<br>复制记录: 将该联系人数据复制到 UIM 卡或手机中。 8.2 查找记录

菜单-电话本-查找记录,显示查找记录子菜单:按姓名查找,<br>按群组查找。

<sup>11</sup>

按姓名查找:用户可以输入或部分输入要寻找的联系人的姓名,

进行寻找。 按群组查找:用户可以群组的方式进行寻找,也可以在群组寻找 中进行 UIM 卡上联系人的寻找。

### 8.3 删除记录

菜单一电话本一删除记录,进入联系人选择删除界面,左软键选<br>中要删除的联系人,按 0K 键执行删除操作。

#### 8.4 添加记录

菜单一电话本一添加记录,如果在参数设置选中"保存时选择", 则需要选择存储位置为话机或 UIM 卡。如果您选择位置为 UIM 卡,<br>那么一则记录只能输入一个姓名和一个电话号码;如果您选择位<br>置为手机,那么一则记录可以输入姓名、三个电话号码、传真号<br>码, 邮件地址、地址、网页地址、备注、组群类别和选择铃声记 录。

#### 8.5 复制/转移

菜单一电话本一复制/转移,进入电话本记录复制/转移功能界<br>面,可以针对 UIM 卡及手机的全部记录进行复制或转移的操作, 也可以进入电话本选择单个或多个记录进行复制。

#### 8.6 参数设置

菜单-电话本-参数设置, 进入参数设置子菜单列表: 存储方式,<br>浏览方式。

存储方式:对联系人数据内建存储位置进行设置,可以选择话机, UIM 卡或在保存时选择

浏览方式:对不同存储位置的联系人是否显示进行设置,可以选 择仅显示 UIM 卡或仅显示手机上的联系人,或者同时都显示。

#### 8.7 快速拨号

 $\sim$  12 菜单-电话本-快速拨号,可以编辑 2~9 键。如果目前数字键<br>没有设置时,按左软键从电话本里选择号码; 如果目前数字键已<br>有设置时,按左软键会弹出选 单: 设置号码,清除设置。 设置号码: 重新在该键设置快速拨号<br>清除设置: 将设置的号码移除。

8.8 检查容量

菜单-电话本-检查容量,进入可以查看联系人在话机及 UIM 卡<br>中存储的个数及全部储存空间。

#### 9.短消息

按上键直接进入短消息界面或者主菜单选择短消息,进入短信息 功能。

9.1 新建短信息

菜单-短消息-新建短信息,进入编辑短信画面。 编辑操作请参<br>见"输入法"。

在编辑短信画面,按左软键会弹出选单,发送、发送至多人、插入常用语和插入表情符号。<br>入域名符号、插入联系人信息、插入常用语和插入表情符号。<br>发送:发送新知信至一个联系人。<br>摄入域名符号:在短信中插入电话本中的联系人的各类信息。<br>插入常片得号:在短信中插入表情。<br>插入表情符号:在短信中插入表情。

9.2 收件箱

菜单一短消息一收件箱,显示信息列表画面,按左软键显示,查看、回复、删除、转发、呼叫、IP电话,复制到UIM卡/话机内存,每至UIM//话机内存,<br>移至UIM//话机内存。<br>移至UIM//话机内存。<br>查看:查看目前信息的详细内容。在详细内容画面,按左软键有<br>查看:查看目前信息的内容再次编辑并发送。<br>UIM卡/话机内存,移至UIM//话机内存。<br>图度:船目前信息的文件人回复短信。<br>解除:删除目前短消息。<br>提取详情,提取短信内容再次编辑并发送

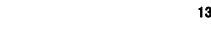

呼叫:回拨目前信息的发件人号码。 IP 电话:如果您在设置菜单中已经保存 IP 号码,可以拨打 IP 电话。

复制到 UIM 卡/话机内存:将该短消息复制到 UIM 卡/话机内存。<br>移至 UIM/话机内存:将该短消息移到 UIM 卡/话机内存。

## 9.3 发件箱

- 菜单-短消息-发件箱,显示信息列表画面,按左软键会弹出选<br>单: 查看、重发,转发、删除。<br>查看: 查看目前信息的详细内容。在详细内容画面,按左软键有
- 选项重发,转发和删除。<br>重发: 重新发送该条短信。<br>转发: 将目前信息再次编辑并发送。<br>删除: 删除目前信息。
- 

### 9.4 草稿箱

- 菜单-短消息-草稿箱,显示信息列表画面,按左软键会弹出选
- 単: 查看、删除和转发。<br>查看: 查看目前草稿箱里的信息,按左软件有选项转发和删除。<br>删除: 删除自前信息再次编辑并发送。<br>转发: 将目前信息再次编辑并发送。
- 

9.5 常用语

菜单-短消息一常用语,显示文字信息列表画面,按上/下方向<br>键选择短语,按左软键弹出选单,查看、发送,编辑,添加。手<br>机内建有 10 条常用语。<br>另外新增 10 条常用语。

#### 9.6 删除信息

 $\sim$  14

菜单-短消息一删除信息,显示短消息删除功能界面,用户可以<br>对收件箱,发件箱,草稿箱里的短消息进行删除,也可以根据短<br>消息存储位置,UIM 卡,话机内存进行删除,还可一次删除所有 短信。

9.7 短信设置

菜单一短消息一短信设置,显示子菜单: 优先级,送达报告,回<br>电号码,存储位置,信息有效期。<br>优先级: 可以选择短消息发送的优先级顺序, 正常, 紧急, 特急。<br>优先级: 可以选择短消息发送的优先级顺序, 正常, 紧急, 特急。<br>送达报告: 可以选择启用或是禁用短信送达报告。<br>回电号码, 该收人在短信选项里呼叫发件人时, 回叫的号码即是您<br>设置的回电号码。<br>设置的回电号码。<br>不会接收到的信息会优先储存到话机里, 话机存满后, 才会储存<br>那么

9.8 存储状态

菜单一短消息一存储状态,显示手机和 UIM 卡的短信储存情况。

9.9 语音信箱

用户可以查看语音信箱的条数,选择 1,听取语音新息,选择 2,<br>删除本机语音信箱。<br>选择听音信箱<br>选择语音信箱号码可以编辑拨打语音信箱号码。

## 10.设置

菜单一设置,可以进入设置功能, 在这里可以对手机的一些参数 进行设置。

10.1 显示设置

東面墙纸, 设置待机桌面图片。<br>桌面主题: 设置手机显示风格。<br>背光时间: 设置対比度的强弱: 较暗, 中等, 较亮。<br>对比度: 设置对比度的强弱: 较暗, 中等, 较亮。 键盘灯设置: 设置按键灯启用或关闭的时间。

ta di Salaman (1599) na shekara 15<br>15

#### 10.2 话机设置

语言选择:选择手机语言,有中文及英文两种。<br>时间格式:设置时间格式。12 小时制或 24 小时制。<br>日期格式: 设置开现关自动锁键盘的功能。<br>自动锁键盘: 设置开或关自动锁键盘的功能。

#### 10.3 通话设置

IP 号码设置: 可设置 10 个不同的 IP 号码, 每个号码最多为 10<br>位。按左功能键, 您可进入 IP 号码的选项: 设置为预设进线代<br>表号, 编辑和删除。<br><br>接听方式:设置接左软键储存.所有的来电都可以按照设置的方<br>自动接听, 然后按左软键储存.所有的来电都可以按照设置的方 式进行接听。<br>50 秒提醒: 通话 50 秒时会听到手机提示音。

语音保密: 此功能可以实现对通话的加密,防止通话被人监听。 自动重拨: 当手机发起以呼叫失败的时候手机会自动拨号。 按键音长度:可以设置通话过程中对方能听到的按键盘的声音长 短。

网络设置: 包括呼叫转移和呼叫等待。呼叫转移是指手机可以转 移来电到其它的手机在以下几种情况下: 遇忙转移、无应答转 移、默认转移和无条件转移。<br>呼叫等待(需要网络支持),当您接电话的过程中有新的来电,<br>可以听到来电提示音,您可以选择接听或拒接。

#### 10.4 自动开机

开启或关闭自动开机功能,设置自动开机时间。

#### 10.5 自动关机

开启或关闭自动关机功能,设置自动关机时间。

#### 10.6 安全设置

 $\sim$  16

选项-设置-安全设置,输入手机密码可以进入安全设置(手机<br>密码是 1234)这里可以对电话本、通话记录、短消息进行加密设

置。

手机锁设定:包括密码检测和修改密码。开启手机锁,在手机开 机的时候需要输入密码。

PIN 码设置: 包括 PIN 码检测和修改 PIN 码, 当 PIN 码检测开启<br>的时候开机需要输入 PIN 码。 电话本锁设置:对电话本进行密码保护,密码同手机锁密码

 $(1234)$ . 通话记录锁设置:对通话记录进行密码保护,密码同手机锁密码

(1234)。 短消息锁设置:对信息进行密码保护,密码同手机锁密码(1234)。 呼叫限制:可设置限制呼入拨出电话。 恢复出厂设置:选中此项,手机将恢复到出厂时的设定。请注意: 恢复出厂设置之后,存储在手机上的信息将被删除。

## 11.情景模式

选项一 情景模式,可以进入情景模式,在这个功能中可以根据,<br>所在的外部环境对手机的声音状态进行设置。<br>手机包括 5 种情境模式: 正常模式、安静模式、会议模式、户外<br>模式环境式。<br>模式和车载模式。可以进行以下操作:<br>技工软性进入选项,可以进行。<br>法定数据行设置。<br>方式、短信提示方式、未接来电提醒、开机铃声、关机铃声和开<br>方式、短信提示方式、未接来电提醒、开机铃声、关机铃声和开

## 12.工具箱

12.1 秒表

按左软键秒表开始计时,然后按右软键秒表停止计时。在计时的 过程中按左软键是记录前面时间,这里可以保存 10 条记录。一 旦秒表停止计时,按左软键复位按右软键退出秒表。

12.2 计算器

17 (1992)<br>17 (1994)<br>17 (1992)

您的手机有计算器的功能,可以进行简单四则运算。通过数字字<br>键可以数入数字, "\*"键输入小数点, 左软键输入正负号, 右软<br>键副除输入数字, 左方向键输入减号 "-",右方向键输入除号<br>"÷"上方向键输入加号 "+"号, 下方向键输入乘号"×",<br>按 OK 键可以得到运算结果。

12.3 世界时间

这个功能可以帮助你去查询全世界不同城市的时间,按方向键区 查看你想要查询的城市。

## 13.常见问题

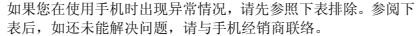

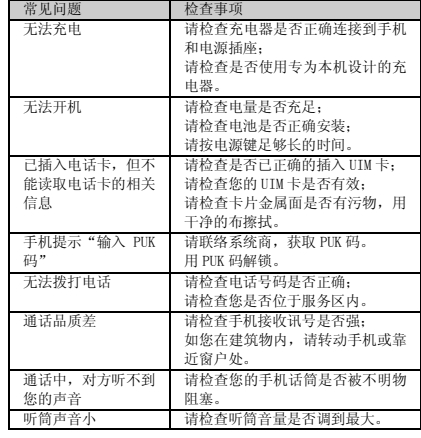

18 - Paul Barbara, poeta estadounidense e a filha de 18<br>18 - Paul Barbara, poeta e a filha de 18<br>18 - Paul Barbara, poeta e a filha de 18

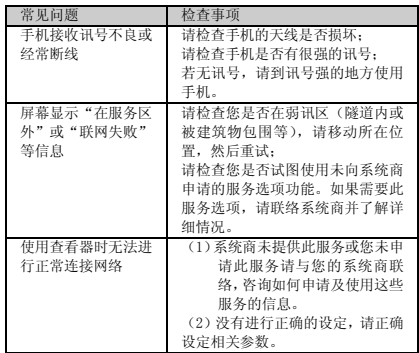

## 14.安全及注意事项

- 
- 
- 请仔细阅读以下规则,并遵守这些规则,以防危险和违法。<br>电子设备不行期期,并遵守这些规则,以防危险和违法。<br>◆ 在使用高精度控制的电子设备附近,请关闭手机,不报警器、在医院的有限公司的对象等。<br>需要是要求在的过程,如果实验证。如火灾报警器、保护局部指控的时间的,不仅是一些医疗的工作,如心律调节器、使用与保护手机及发挥它一些医疗由子位和前进,如心律调节器、助听器、身体系统化器的正常工作,如心律调节器、少保持<br>◆ 查氏院会和医疗仪器的正常工作
- 请注意手机的铃声、音量、振动的设定,以免对心脏病
- ta di Santa Cara (1996).<br>1990 Paris Cara (1996).<br>1990 Paris Cara (1996). 患者造成影响。

易燃易爆区域<br>◆ 在易

◆ 在易燃易爆区域,请您关机,请勿安装/取出电池、或给暴运人员,感受区域,请您关机,以免引起爆炸或火灾,易燃易核心,<br>电池充电、使用手机,以免引起爆炸或火灾,易燃易爆<br>灰尘、金属粉末)的区域。加油站、油库。燃料区(如:<br>架尘、金属粉末)的区域。加油站、油库。燃料区(如:<br>船甲板下的舱体)。有爆炸危险标志的区域。通常建议您关闭汽车引擎 区域等。

交通安全

- ◆ 在驾驶车辆时,请遵守所在地域或国家的相关规定,请<br>勿在驾驶汽车时使用手机,以免发生危险。除非在紧急<br>情况下,请使用免持通话或置以保安全; 否则请您先停<br>车在路旁进行通话。
- 
- ◆ 请勿将手机放在汽车安全气囊上方或气囊展开后能够触及的区域内,以免气囊膨胀或破裂时,手机就会受到很强的区域内,以免气囊膨胀或破裂时,手机就会受到很强的<br>强力的区域内,可能对车内人员造成严重的害。<br>※ 严格禁止在飞机上使用手机,请您在登机前关机。最好

存放环境

- 为避免消磁,请保持手机远离磁性物质,如磁盘片、信
- 用卡等。 确保手机不与任何液体接触,一旦发生此种情况,请立
- 即关机并拆下电池,并尽快与代理商联络。 请勿将手机、电池及充电器放置于具有强大电磁场的器 具中,如电磁锅和微波炉,否则可能会导致电路故障、
- 
- 着火或爆炸。 请勿使手机、电池和充电器爱到强烈的冲击或震动,以 免导致电池漏液、手机故障、过热、着火或爆炸。 请勿将大头针等尖锐金属物品放在手机听筒附近,手机 听筒的磁性会吸住这些物体,使用手机时可能造成伤害。 请勿将手机放在裤子或裙子背面的口袋中,以免坐下时
- 
- 

损坏手机。

- 儿童健康<br>◆ i 、<br>请将手机、电池和充电器放在儿童触摸不到的地方, 请
- 
- 
- 勿在无人监管的情况下让儿童使用手机、电池和充电器。<br>◆ 请勿让儿童口含电池,因为电解液可能导致中毒。<br>◆ 请勿让儿童发塾!请塞食道等伤害。<br>配件而造成窒息、堵塞食道等伤害。

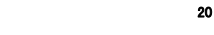

操作环境

- **◆ 本手机装有内置天线,在手机处于开机状态时,如非必**<br>要,请勿接触天线区域(在手机的顶部),以免影响通讯
- 效果。 在雷雨天气时,请勿在充电时使用手机,或者在室外使
- **●** 请勿在多灰、潮湿、肮脏或靠近磁场的地方使用手机,<br>● 请勿在多灰、潮湿、肮脏或靠近磁场的地方使用手机,<br>以免引起手机,也地,充电器接触水及水气;或者用湿手操作<br>让于机, 以免导致设备短路、因腐蚀引起的故障、人员触 电。
- ◆ 当于机接触耳朵时, 请勿开机或关机, 以免影响人体健
- 康。<br>◆ 为符合射频管理规定。当您佩带手机或使用手机数据功<br>能时,请保持天线与身体的距离至少为 1 英寸(2.5 厘
- 
- 米)。 若您因长时间使用手机游戏,而引发身体不适(如癫痫、 眩晕),请立即向医院寻求帮助。
- ◆ 当您的手机正在使用免持功能时,请勿将手机放在耳边, 以免声音过大损伤听力。 在禁止使用手机场合,请严格遵守,务必将手机关机!
- 清洁维护
- 
- ◆ 进行清洁和维护前,请先关机,若此时还连接着充电器,<br>则需要从电源后座上拔下充电器,同时断开充电器与手<br>机的连接,以免发生触电、电池或充电器强与手<br>请勿用化学物质(如酒精、苯等)、化学洗剂、有磨砂性<br>的清洁剂擦拭手机或充电器,否则则能会损坏组件或引<br>起障,可用微湿、防静电的软布擦拭。
- 14351114.3466.547.567 134666111566413.68413.552
- 向医院寻求帮助。 ◆ 清洁电源插头上的灰尘,并保持插头的干燥,以免造成
- 起火。 如果手机及其配件不能正常工作,请原购买处寻求帮助。
- 请勿擅自拆卸手机及配件。
- ◆<br>环境保护<br>◆
- <sup>21</sup> 请遵守有关的手机包装材料、耗尽电池和旧手机处理的 当地法令,并尽量配合回收行动,请勿将废弃手机或电

池丢入垃圾桶中。

请将废旧不用的锂电池送至指定的地点,不要扔进垃圾 桶中。

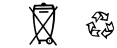

紧急呼叫

 在紧急情况下,若手机处于开机状态且处于服务区内, 可使用手机进行紧急呼叫,但是,因不能保证所有情况 下网络都能连接,故在紧急情况下,不能将本手机作为 唯一的联络方式。

使用电池/充电器<br>◆ 只能使用

- 
- 
- ◆ 只能使用手机制造商认可的电池、充电器,请勿使用错误要求,而要求、否则可能引起爆炸。<br>◆ 请勿将由池、充电器,否则会引起设备故障、冒烟或起火。或<br>勿将充电器短路,以免引起设备故障、冒烟或起火。或<br>如将金属物系,以免引起设备使用,以及因电池达对热<br>接触电池的端点,以免紧负,或者连接插头已<br>◆ 若电源线内部的时候伤害(如烧伤)。(我有是将是
- 
- 或火灾。 请勿擅自拆卸电池或直接焊接电池两极,以免引起电池
- 漏液、过热、起火或爆裂。 请勿将装有水或其它液体的容器放在充电器旁,液体进
- 
- 入充电器后会造成漏电或其它故障。 如果电池漏液、冒烟或发出怪味,应立即停止使用,并 使其远离明火和人体,以免起火或爆裂伤人。 请勿在多灰、潮湿的环境中进行充电,并且电源线不能
- 
- 靠近加热器皿。 电池在发货后并没有充满电,使用前请至少充电 2 个小 时。进行充电前, 请确认充电器插头已正确插入电源插座。如果充电器插头插入不当, 可能会引起触电、手机<br>座。如果充电器插头插入不当, 可能会引起触电、手机<br>或电池也有扯电演线。<br>出插头而如扯电源线。<br>如果电池内部的液体飞溅到眼睛, 切勿揉擦眼睛, 否则
- 会使视力受损,须立即用清水冲洗,并到医院进行医疗 处理。
- 22 (1992)<br>22 (1992)<br>22 (1992) 充电器的电源在线禁止放重物,请勿损坏、改造、扯拉

- 
- 
- 
- **●** 当电池、否则可能引起触电或火灾。<br>● 当电池布尔能正确装入手机时,请勿用力挤压电池,以免<br>电池临不能正确装入手机时,发现有变形、变色、异常<br>考在充电或电池在放过程中,发现有变形、变色、异常<br>发热等情况,请求、以热、爆裂或着火。<br>引起电池漏液、过热、爆裂或着火。
- 存。 请勿用湿手接触正在充电的电源插头,电源线、充电器,
- 否则可能引起触电。 如果水之类的液体不慎进入充电器中,请立即将充电器 电源插头从插座拔出,以防止过热、起火或其它故障。

说明:本用户手册是基于简体中文操作模式下的使用说明,在其 它语言操作模式下略有所不同。 警告:原厂对于不遵守上述建议或不正当使用手机者,将不承担 任何责任。

23 (1992) 1992 (1993) 1993 (1994) 1993<br>23 (1994) 1993 (1994) 1994<br>23 (1994) 1994 (1995) 1994

CJA2060ALAWP 02